## **Návod pro hlasování**

1) Na stránce sestrasympatie.cz klikněte na záložku "Soutěžící – hlasování".

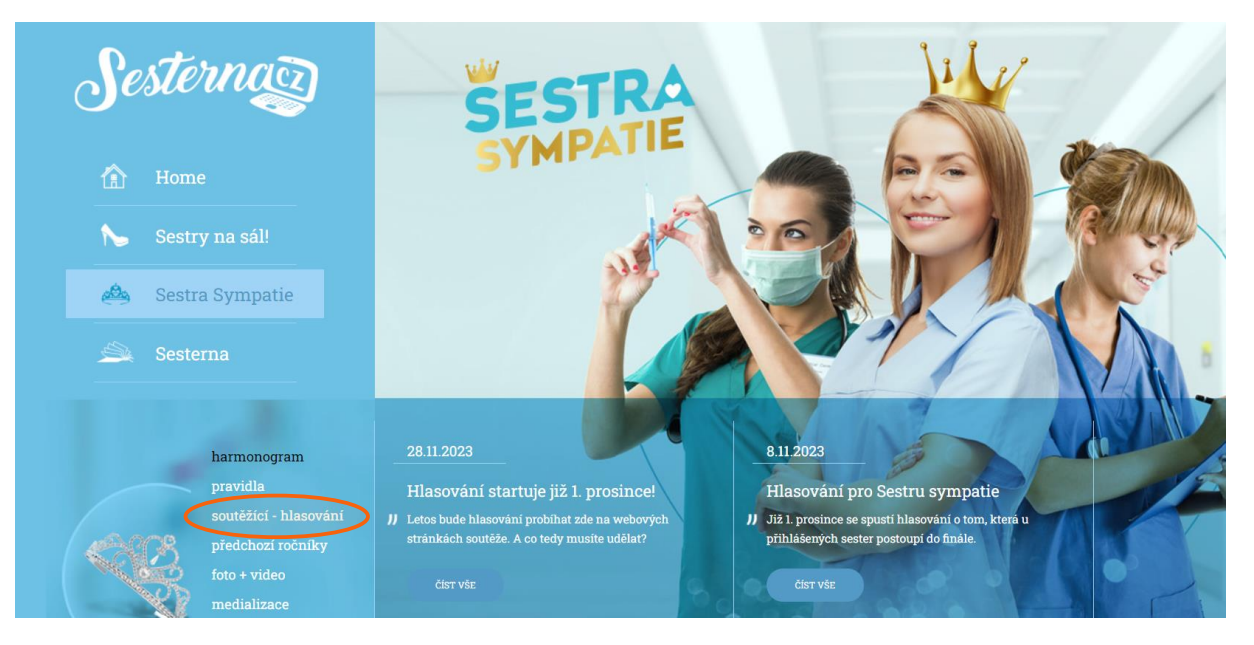

2) Klikněte na "Registrace k hlasování" a zde zadejte e-mail, ze kterého budete chtít nyní (případně v budoucnu) hlasovat. Klikněte na "Odeslat" a vyčkejte na potvrzovací e-mail (tento neobsahuje samotný kód pro hlasování, pouze potvrzuje zaregistrování e-mailu pro hlasování).

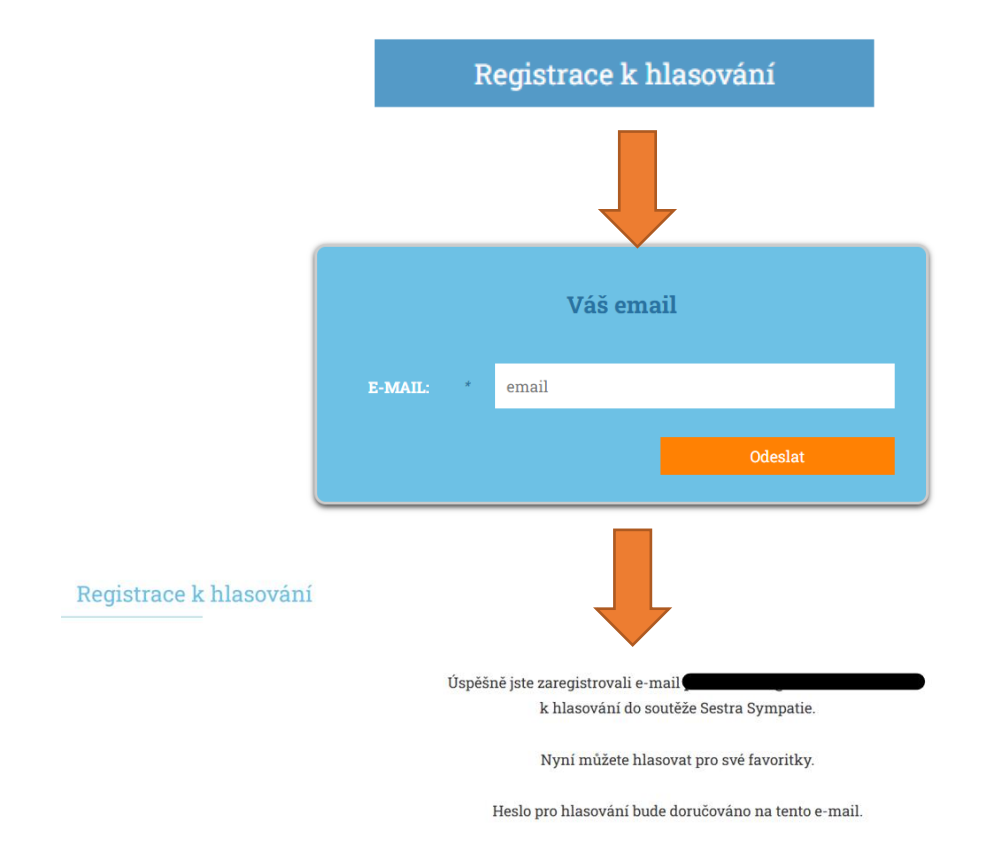

- 3) Pokud e-mail s potvrzením dorazil, můžete začít hlasovat. Registrace e-mailu je jednorázová a evidujeme ho po celou dobu, kdy probíhá hlasování v soutěži. Nyní je na vás, komu hlas dáte. Z jednoho e-mailu můžete udělit pouze jeden hlas za den.
- 4) Vraťte se na stránku sestrasympatie.cz do záložky "Soutěžící hlasování", kde najdete všechny účastnice soutěže.
- 5) Klikněte na "Hlasuj pro mě" u své favoritky.

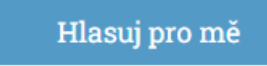

6) Po kliknutí na políčko se objeví místo, kam zadáte e-mail, který jste již v minulosti registrovali, a odešlete ho. Tímto krokem se vám na e-mail zašle hlasovací kód pro toto hlasování.

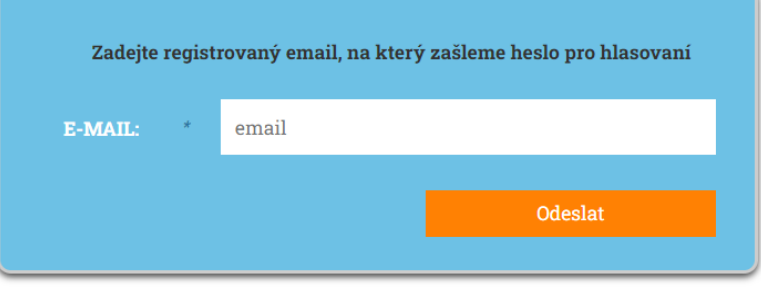

7) V dalším kroku zadejte heslo, které přišlo do e-mailu (pokud heslo nedorazí, podívejte se do spamu/nevyžádané pošty).

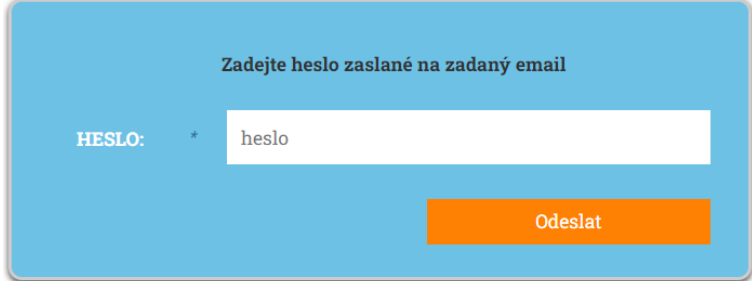

8) Po zadání hesla a kliknutí na tlačítko "Odeslat" se hlas započte. Jako potvrzení se objeví informace o započtení vašeho hlasu.

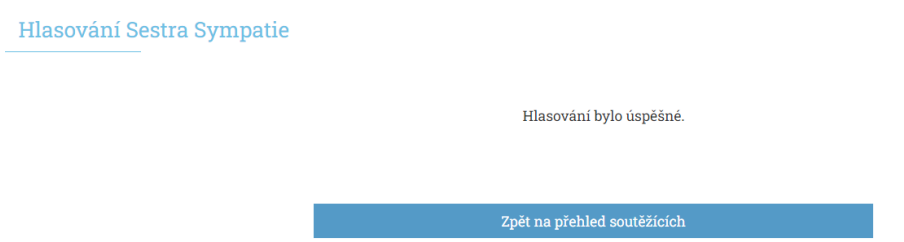

9) Tímto je pro dnešní den hotovo a hlasovat můžete zase zítra.

**A pokud chcete hlasovat druhý den znovu? Není nutná opětovná registrace e-mailu, můžete rovnou hlasovat. V návodu postupujte až od bodu č. 5.**